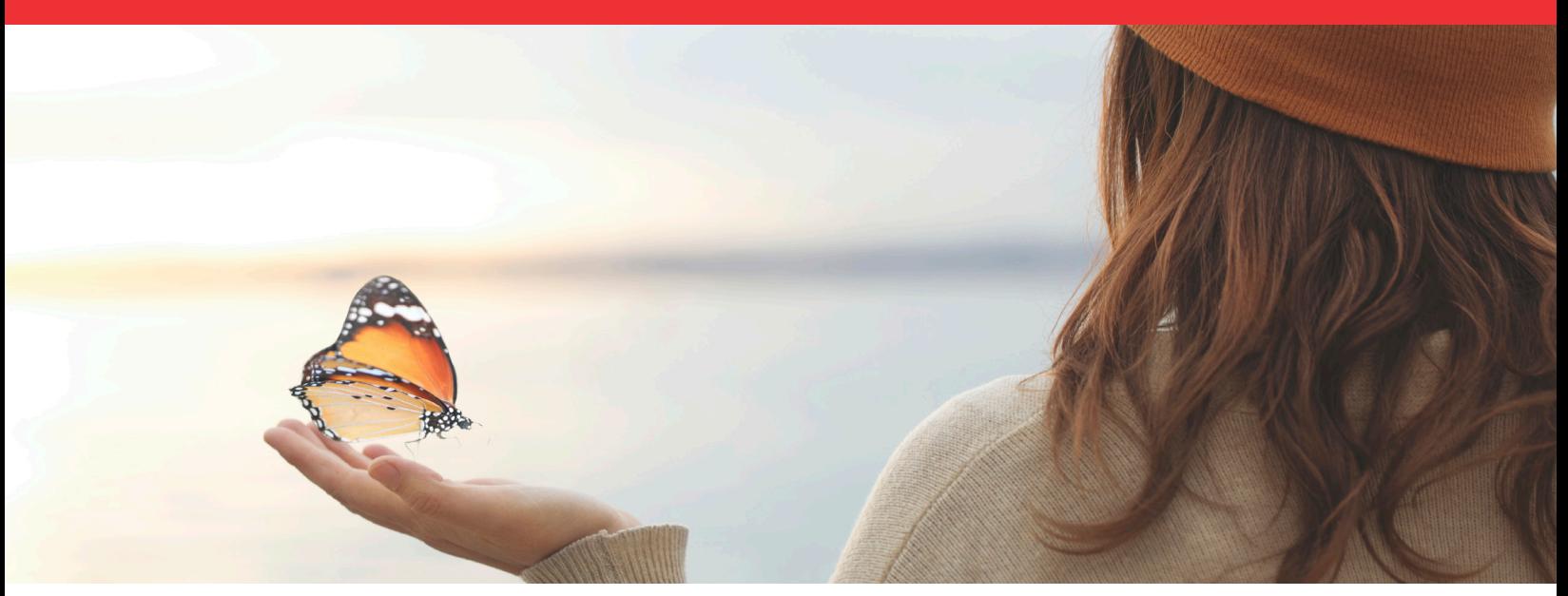

# Bringing experience and integration together to improve outcomes

Supporting the path to recovery, the Paracelsus® Software from ACT Innovations offers end-to-end chain of custody for drug courts that utilize drug screening test cups or automated testing solutions.

- Allows sample and test randomization and automated participant scheduling
- Provides seamless integration with drug court case management systems
- Documents chain of custody from sample collection to result reporting
- Unlimited reports available including a community drug positivity trend report
- View individual court data or an aggregate report from multiple courts within a system

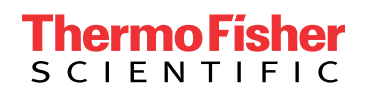

### Step-by-Step instructions for using Paracelsus with urine drug screen dip-card and cups

#### 1. Select your donor and go to their ORDER ENTRY screen

- If they are in the POOLS DAILY SCHEDULE:
	- Select the Action Icon next to their status and select process order

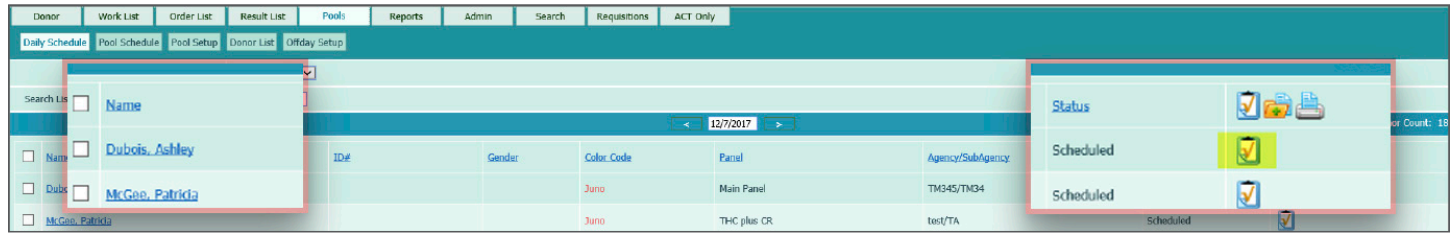

#### 2. This will take you to your ORDER ENTRY screen

- Select your panel and collector
- You can also enter in your specimen comments or other additional info required here

![](_page_1_Picture_47.jpeg)

#### 3. Your donor will now be found on your WORK LIST

• Check the box to the left of their name and select PROCESS ORDER under your list of donors

![](_page_2_Picture_48.jpeg)

#### 4. Your donor will now be found on your ORDER LIST

- Select the Action Icon to the right of your donor's name and put in the results of their test.
- Clicking the green check mark at the top will make all results negative. You can then select which are positive.
- When you are done inputting their results click OVERWRITE RESULT:

![](_page_2_Picture_49.jpeg)

- 5. Once you click OVERWRITE RESULT, you will see their results on the ORDER LIST.
	- Now select the checkbox to the left of their name and click on APPROVE RESULT below your list of donors.

![](_page_3_Picture_80.jpeg)

#### 6. Your donor will now be in your RESULT LIST.

• Check the box to the left of their name and click PRINT REPORT.

![](_page_3_Picture_5.jpeg)

### Example Report:

Accession: 0100004626, Donor: Angela, Tester, Collected on: 08/12/2020 3:24PM

## **SOUTHWEST LABS**

TC CLIA# 123456ABC

Contact: Jim Binion

Email: helpdesk@actinnovations.com

#### **Test Result Final Report**

Printed on: 08/12/2020 4:45PM

![](_page_4_Picture_76.jpeg)

![](_page_4_Picture_77.jpeg)

Name

Date

Advanced Computer Technologies

### Find out more at thermofisher.com/drugcourts

For more information or support, please visit our ACT Helpdesk Website at www.actinnovations.com/, or email us at helpdesk@actinnovations.com, or contact us by phone at 1-888-549-9880.

\*For US criminal justice and forensic use only.

Testing by cups and dipcards provides a preliminary analytical test results only. A more specific alternative chemical method such as LC-MS/MS or GC-MS must be used in order to obtain a confirmed analytical result.

© 2020 Thermo Fisher Scientific Inc. All rights reserved. All trademarks are the property of Thermo Fisher Scientific and its subsidiaries unless otherwise specified. Paracelsus is a registered trademark of ACT Innovations. CDD-FR-MTL-0227

![](_page_4_Picture_17.jpeg)